# GTFS2STN: ANALYZING GTFS TRANSIT DATA BY GENERATING SPATIOTEMPORAL TRANSIT NETWORK

[Diyi Liu](https://orcid.org/0000-0002-6540-4108)<sup>∗</sup>

Department of Civil and Environmental Engineering University of Tennessee, Knoxville Knoxville, Tennessee, USA dliu27@vols.utk.edu

**• [Yangsong Gu](https://orcid.org/0000-0003-0971-9540)** 

Department of Civil and Environmental Engineering University of Tennessee, Knoxville Knoxville, Tennessee, USA ygu17@vols.utk.edu

[Lee D. Han](https://orcid.org/0000-0002-1381-1254)

Department of Civil and Environmental Engineering University of Tennessee, Knoxville Knoxville, Tennessee, USA lhan@utk.edu

**<sup>o</sup>** [Jing Guo](https://orcid.org/0000-0002-3489-3746)

Department of Civil and Environmental Engineering Changsha University of Science & Technology Changsha, China jingguo97@outlook.com

**• [Meredith King](https://orcid.org/0000-0002-1381-8739)** 

Department of Civil and Environmental Engineering University of Tennessee, Knoxville Knoxville, Tennessee, USA meredithaking@outlook.com

#### [Candace Brakewood](https://orcid.org/0000-0003-2769-7808)

Department of Civil and Environmental Engineering University of Tennessee, Knoxville Knoxville, Tennessee, USA cbrakewo@utk.edu

May 7, 2024

#### ABSTRACT

GTFS, the General Transit Feed Specialization, is an open standard format to record transit information used by thousands of transit agencies across the world. By converting a static GTFS transit network to a spatiotemporal network connecting bus stops over space and time, a preliminary tool named GTFS2STN is implemented to analyze the accessibility of the transit system. Furthermore, a simple application is built for users to generate spatiotemporal network online. The online tool also supports some basic analysis including generate isochrone maps given origin, generate travel time variability over time given a pair of origin and destination, etc. Results show that the tool has a similar result compared with Mapnificent, another open source endeavour to generate isochrone maps given GTFS inputs. Compared with Mapnificent, the proposed GTFS2STN tool is suited for research and evaluation purposes because the users can upload any historical GTFS dataset by any transit agencies to evaluate the accessibility and travel time variability of transit networks over time.

*Keywords* Transit System · General Transit Feed Specialization · Transit Accessibility · Travel Time Variability

#### 1 Introduction

The General Transit Feed Specification (GTFS), originally proposed and named Google Transit Feed Specification by Google, is widely adopted by many transit agencies to share transit schedule to the general public over the internet since early 2010s [\(Google\)](#page-7-0). Consider that the historical feeds of GTFS travel plans are archived on websites like the [TransitLand,](#page-7-1) GTFS has become a research resource for transit analysis. For example, it is reasonable to compare a historical versions with latest version to see how a transit agencies evolve their service over time.

<sup>∗</sup> the GTFS2STN application (beta version) is available at: <https://gtfs2stn.streamlit.app>; the corresponding source code is available at: <https://github.com/thefriedbee/GTFS2STN>; the first author's personal website: <www.diyi93.com>;

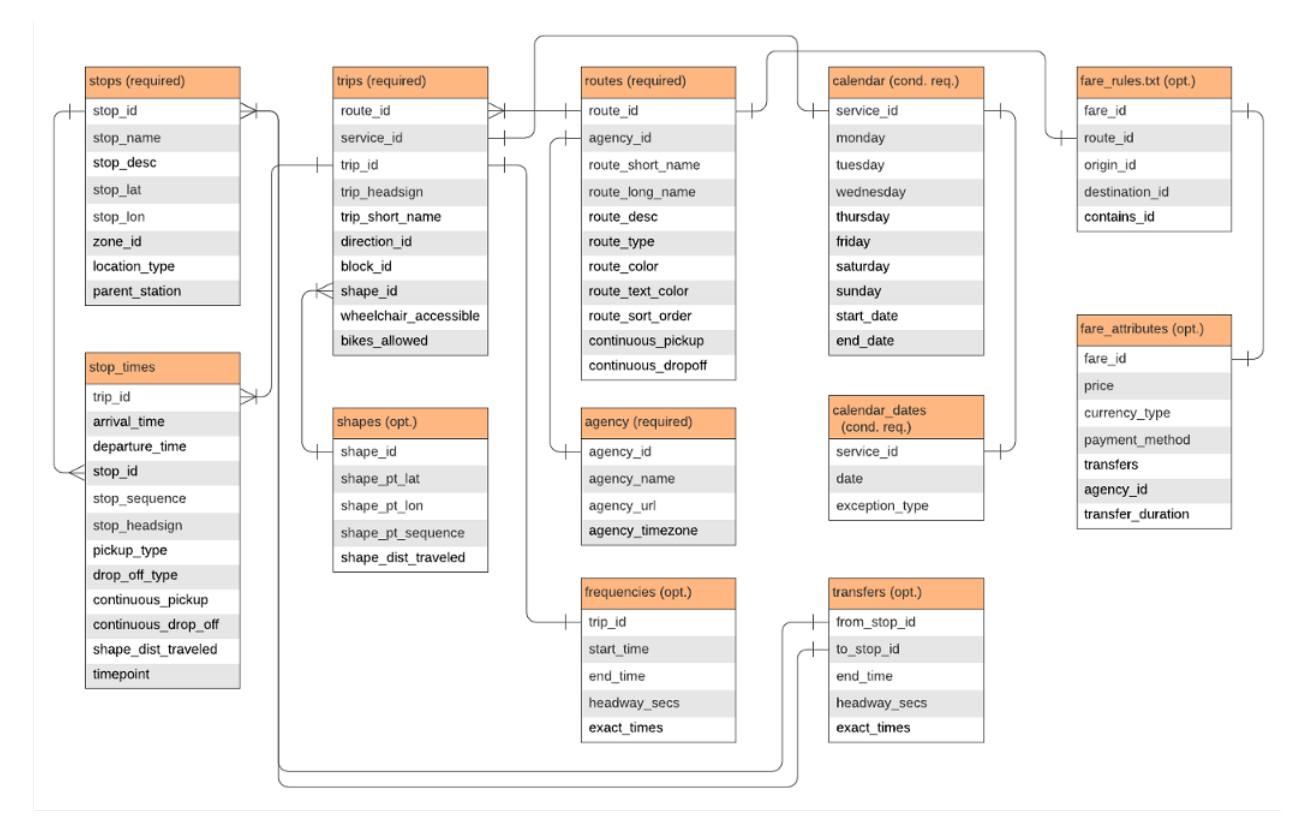

<span id="page-1-0"></span>Figure 1: The Entity Relationship Diagram (ERD) of the GTFS data set

Each GTFS feed describes all the transit service of the transit agency between a specific range of dates. To be specific, GTFS feed is composed of several mandatory or optional tables. The data set can be viewed as a typical SQL database with major keys and foreign keys. Just like other structured data set, the relations between two tables can be analyzed in the following Entity Relationship Diagram (ERD), as shown in Figure [1.](#page-1-0) The diagram contains the data columns of tables including the required ones (e.g., agency, trips, stops, routes, etc) and the optional tables (e.g., shapes, frequencies, transfers, fare rules and attributes, etc). Each table describes a specific aspect of the transit system. Just like other SQL database, major keys and foreign keys are used to connect between different tables. All the table combined build up a whole static view of the transit system.

With the GTFS data structure understood, it is easier for many applications to be implemented from route planning (e.g., [Open Route Service,](#page-7-2) ?), providing public service information (e.g., Google Maps, Open Trip Planner, etc.), system visualization and analysis, etc. Almost all analysis are not possible without building a spatiotemporal network. So, in this study, we proposed a tool named GTFS2STN with the motivation of providing a standard tool to generate spatiotemporal transit network as the backbone of transit analysis.

The remaining of the paper is structured as follows: Section [2](#page-1-1) reviews previous studies based on the GTFS data by three aspects (i.e., transit accessibility, transit data visualization, and travel time variability). Section [3](#page-2-0) depicts the steps of constructing spatiotemporal network as well as the algorithms used to generate outcomes. Section [4](#page-4-0) shows some study cases as well as the basic usages of the GTFS2STN application.

# <span id="page-1-1"></span>2 Literature Review

Since GTFS becomes available, plenty of studies have focused on using the data for research purpose. As pointed out by [Antrim et al.](#page-7-3) [\[2013\]](#page-7-3), GTFS can be useful for trip planning, data visualization, accessibility, planning, etc. Among theses applications, transit accessibility/variability and transit data visualization, are the two major research topics related to this study, which will be discussed below.

## 2.1 Transit Accessibility

Among different topics, one of the mostly studied topic is to measure transit system's accessibility over time and space using GTFS data. For example, [Farber et al.](#page-7-4) [\[2014\]](#page-7-4) discussed temporal variability of the trasit-based accessibility to supermarkets. The study analyzed the accessibility from census blocks to nearest supermarkets varies across time. "Food-deserts" places without good access through public transport and walking distance are identified considering variation over time of the day as well as mean travel time. Based on census blocks with demographic information, gender/race equity in terms of access to food is further analyzed.

[Farber et al.](#page-7-4) [\[2014\]](#page-7-4) used shortest path algorithm for analysis, which is the common way for accessibility analysis. [Wessel and Widener](#page-7-5) [\[2017\]](#page-7-5) compared between the static GTFS data and NextBus real time vehicle location data. The time and place with more likelihood of delays are spotted, which could be the locations a padded schedule is needed. [Goliszek and Połom](#page-7-6) [\[2016\]](#page-7-6) used GTFS and open street map network to create minutes isochrone. Demand and supply can be jointly considered when analyzing transit system. [Fayyaz et al.](#page-7-7) [\[2017\]](#page-7-7) proposed an analyzing framework to measure transit accessibility considering temporal fluctuation. Indicators are used to mark the cause of poor accessibility.

## 2.2 Transit Data Visualization & Analysis

Visualizing transit system can be useful way to interpret the GTFS data. [Prommaharaj et al.](#page-7-8) [\[2020\]](#page-7-8) discussed several techniques to visualize the public transit system using GTFS data. Six different visualization modules (i.e., mobility, speed, flow, density, headway, and analysis) are introduced. Diagrams are plotted to visualize headway over day. Moreover, a top list feature can be used to find the extreme data like the busiest, longest waiting station, etc.

From GTFS data, more technical metrics can be used to analyze the system. [Wong](#page-7-9) [\[2013\]](#page-7-9) measures the level of service (LOS) in TCQSM for transit agencies. The metrics include the averaged headway, stop spacing, etc. Different modes including bus, light rail, subway, rail, are separated when evaluating LOS.

Most of the study processed and visualized in a local machine. There are a few studies try to engineer the visualization part online or in real time. One of the most ambitious application is the real-time transit data visualization system proposed by [Bast et al.](#page-7-10) [\[2014\]](#page-7-10). Many tricks are used to create a worldwide live map demonstrating real time information of transits around the world. Concepts like time-space query, interpolated schedule, and spatial-temporal bounding boxes are used to speed up the response time on the client side. GTFS is used as fallback data when real time positional data is not available.

In short, although there are plenty of analysis for transit services based on GTFS data, there lacks an open source tool to generate the spatiotemporal network for transit analysis. It is a necessaity and important to support a tool expanding GTFS to spatiotemporal network as the skeleton bone of transit analysis.

# <span id="page-2-0"></span>3 Methodology

The methodology mainly consists of three parts: (1) A basic example of spatiotemporal network; (1) Generate spatiotemporal network; (2) Path searching algorithms;

#### 3.1 A basic example of spatiotemporal network

Since transit service varies across the day, relying solely on static network is not enough for travel time analysis. Thus, we need to build a network by expanding it over the time dimension. Figure [2](#page-3-0) demonstrates a simple example of converting bus routes with to the 3-dimensional spatiotemporal transit network. The left sub-figure shows three different traffic routes on top of a map. The right sub-figure adds another dimension, a time axis representing the time of the day. The example shows that three buses on three lines are traveling back and forth along three routes. For the 3-dimensional spatiotemporal network, vertical lines are added to demonstrate the possibility of the passengers waiting at transit stops over time. Furthermore, passengers can also walk from one network to access the other transit stops, although not shown in Figure [2.](#page-3-0) Besides, each node in the network corresponds to a node with a time. Four kinds of network elements are summarized in Table [1.](#page-3-1) In summary, three sub-networks links are necessary to build up the spatiotemporal network.

#### 3.2 Generate spatiotemporal network

To generate the traffic network, one can generate nodes by duplicating stop nodes over time of the day. Then, transit links are added over time. If there is no link existed for transit links, new stop links are added. Furthermore, given

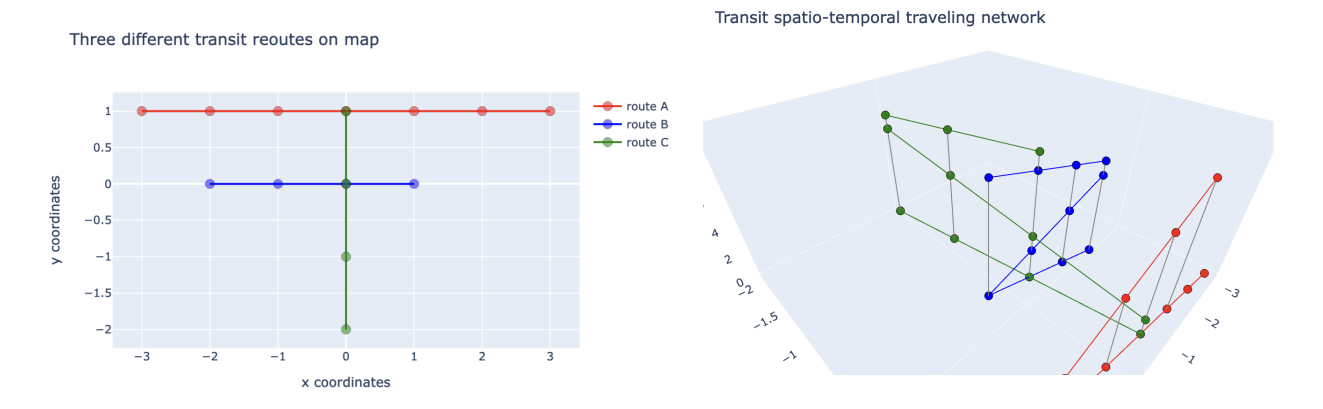

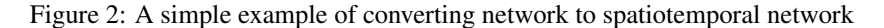

<span id="page-3-1"></span><span id="page-3-0"></span>Table 1: Four basic elements of spatiotemporal network

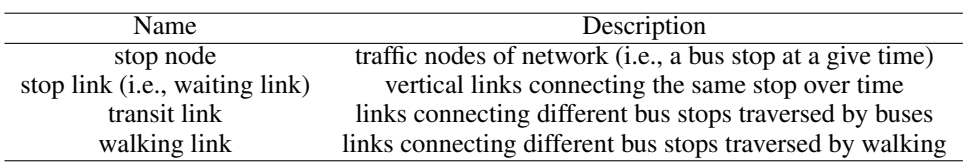

a buffer of maximum walking distance (e.g., 0.25 mile), walking edges are added from each origin bus node to its neighboring nodes within the distance. Finally, after all stop nodes are generated, vertical stop links are generated to chain the stop links over time. With all four components in Table [1](#page-3-1) generated, shortest paths can queried between any stop node.

For more comprehensive analysis, an origin and a destination node is generated for each transit stop. In other words, one origin/destination node for stop i will connect to all stop nodes of the transit stop i. Thus, one can query by saying "find the shortest paths to stop  $i$ " without speculating the time of arrival. Figure [3](#page-3-2) below shows the outcome of a small segment of the spatiotemporal network for Nashville, Tennessee.

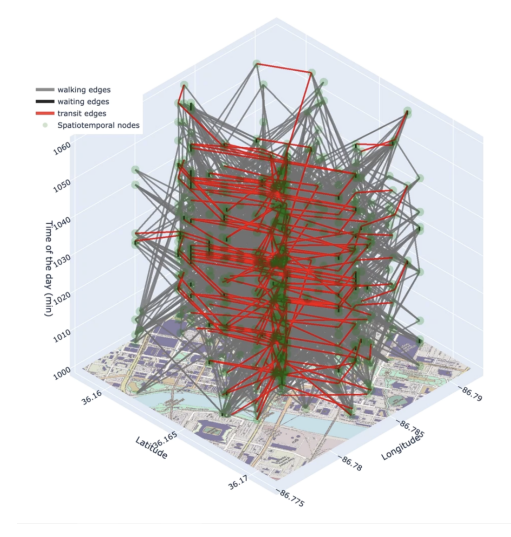

<span id="page-3-2"></span>Figure 3: a spatiotemporal network generated in Nashville, TN (a small segment of the network)

#### 3.3 Path searching algorithm

With spatiotemporal network generated, one can search travel time between different locations using the network by the preferred algorithm. In this study, the Dijkstra's algorithm is used for path searching. It is also possible by searching the shortest paths given a set of origins or a set of destinations. Thus, isochrone plots can be generated to visualize the accessibility over time. Figure [4](#page-4-1) below shows the accessibility of different time of the day starting from origin using the WeGo transit service in Nashville, Tennessee.

The spatiotemporal diagram has a lot of potentials to work on different problems. For example, by reversing all the links of the network, one can generate the isochrone plot to the specific destination. By adding a hyper destination node to several destination stop nodes, one can analyze to isochrone plot to a series of origins or destinations.

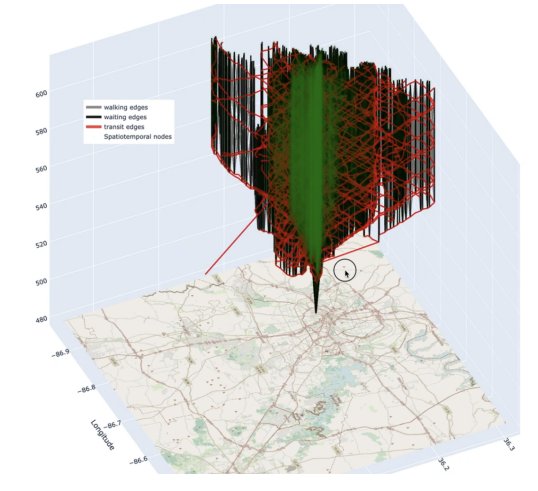

<span id="page-4-1"></span>Figure 4: A shortest paths starting from a bus stop in Nashville, TN

# <span id="page-4-0"></span>4 Examples & Usages

Since GTFS is a standard format, the same tool can be applied on almost any provided GTFS data feed for a wide range of existing transit agencies. However, for consistency, we only used the WeGo transit in Nashville, Tennessee for this analysis to demonstrate the usage of the online application. Then, different scenarios are analyzed to gain insights about the system. Finally, results are evaluated by comparing it with that of the Mapnificent, another tool generating real time isochrone maps using given GTFS data inputs.

#### 4.1 A step-by-step guide of using the tool

As summarized in Figure [5,](#page-5-0) the default application of GTFS2STN contains 5 major steps to analyze the network. Step 1 lets the user to either select an existing file or upload their own GTFS document. After that, the user needs to select "Confirm & Start Analysis!" button or "Analyze uploaded zipped file!" button to load the data for later steps. After loading the GTFS document into the application, step 2 let users to visualize each table in the data set. Moreover, for tables with geographical information like "stops.txt" or "shapes.txt", users can interactively view the system on a map by hovering and clicking cursor on the map. After checking the GTFS documents, one can start building the network in step 3. For most transit agencies, "calender.txt" defines the operating scope. The user needs to select the one or multiple service ids to build the network. Furthermore, one needs to define the maximum allowable walking distance and speed to build walking links. After that, one can click the "Generate Transit Network over space and time!" button to start building the spatiotemporal network. Users can download the generated network for more analsis on their own. Step 4 let the user to select the origin transit stop, the departure time, and the maximum allowable time (i.e., cutoff time) for journey. After that, isochrone maps are plotted to visualize the accessibility based on origin, departure time and the cutoff time. Step 5 tries to analyze the traveling time of given origin and destination. Users can click on the map's transit stop to identify origin and destination coordinates, although manual inputs are available. Then, after hitting "Start Analysis & plot results". The journey time will be visualized below. Three kinds of consumed time is visualized in three different colors. One is walking time (in blue), one is waiting time (in orange), the other is transit time (in green). The top red line corresponds to the summation of three time segments, that is the total journal time.

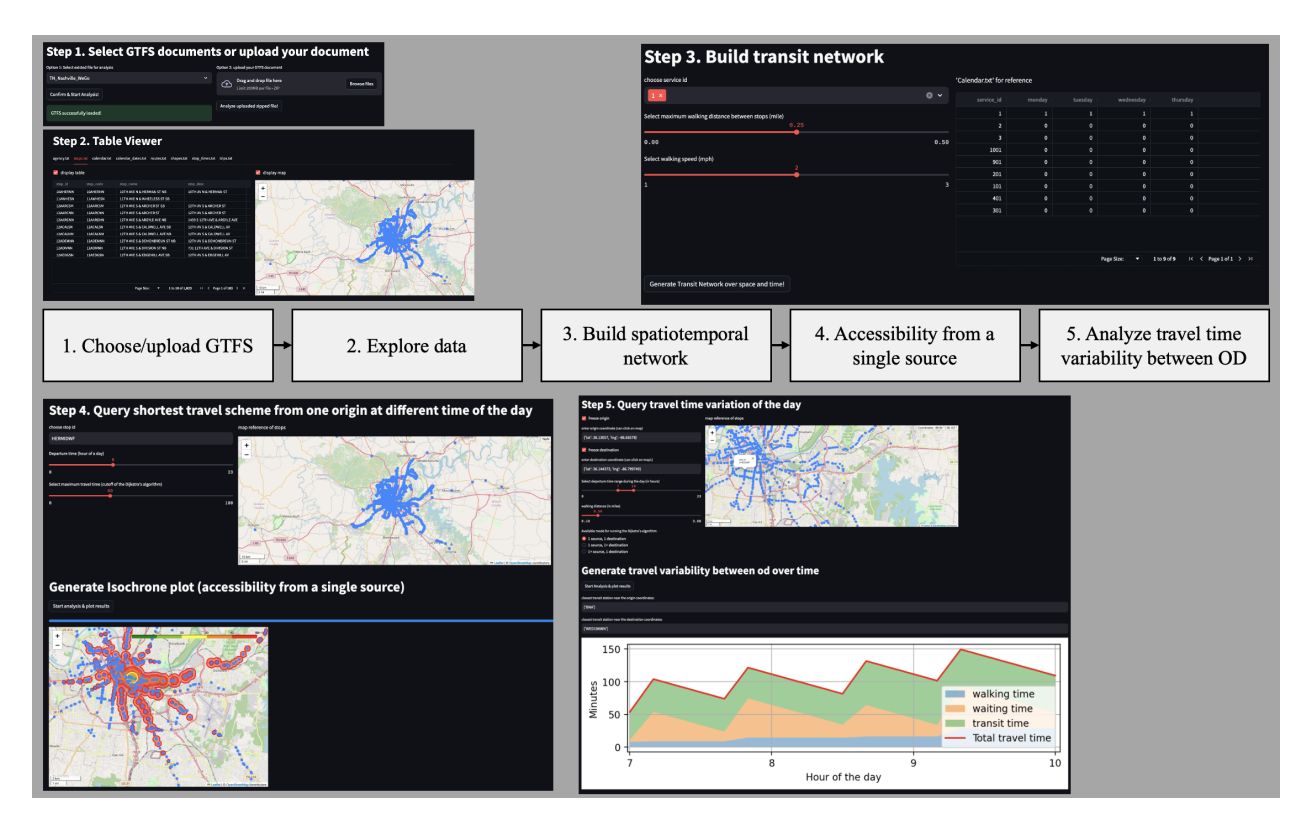

<span id="page-5-0"></span>Figure 5: The 5 major steps of the using the GTFS2STN tool

#### 4.2 A case study of accessibility to Walmart markets

As previously mentioned in the methodology section, the tool can be very flexible by adding hyper nodes and links to support the analysis. For example, one can analyze the accessibility to the Walmart markets using transit. In Figure [6,](#page-6-0) three Walmart markets are identified in Nashville, Tennessee. The isochrone plot is generated within 60 minutes. Results show that they can cover a large area of the city along several major arterials.

#### 4.3 A case study of accessibility over time of the day

Another example demonstrate the accessibility level change over time of the day by querying the same information originate and destinate at the Nashville International Airport. It is clear that at different time of the day, there is a very different level of service. The availability is very limited at 9 PM in this case.

#### 4.4 Comparing results with other tools

One can also briefly compare the results with similar tools. For example, in Figure [8,](#page-7-11) a similar query starting from Nashville International Airport is plotted using the proposed GTFS2STN tool, the Mapnificent website, etc. Note that in Figure [8,](#page-7-11) the Mapnificent query limits the time bound to 60 minutes, where as the GTFS2STN provides a isochrone from 20 to 120 minutes by different colors. By observation, the proposed tool's results are similar to existing tools like Mapnificent. Since the bus waiting time is considered, the isochrone of GTFS2STN might be a little bit smaller than that of Mapnificent. Other than that, the results look similar each other.

## 5 Conclusion

In conclusion, a novel application, GTFS2STN, is implemented to visualize accessibility over time and space. By providing the option of uploading any GTFS feeds to the application, the tool is useful for research to evaluate any historical or future version in terms of accessibility, travel time variability, etc. Within the application, users can interactively check the data, generate isochrone plot from a fixed location, and analyze the journey time between a pair

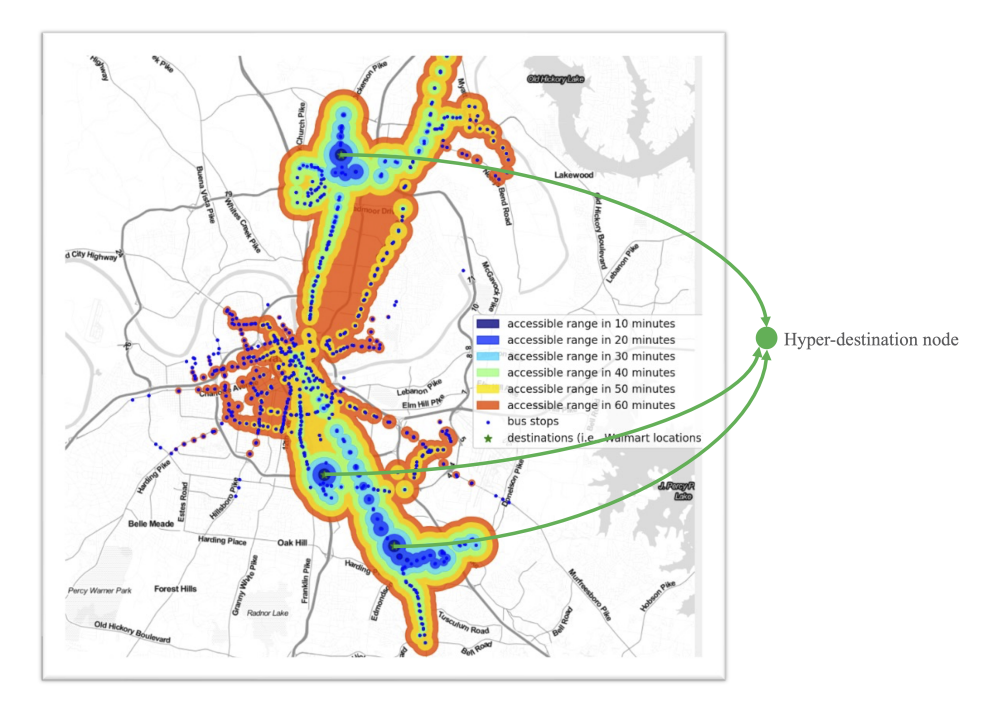

<span id="page-6-0"></span>Figure 6: Accessibility of three Walmart markets in Nashville, Tennessee

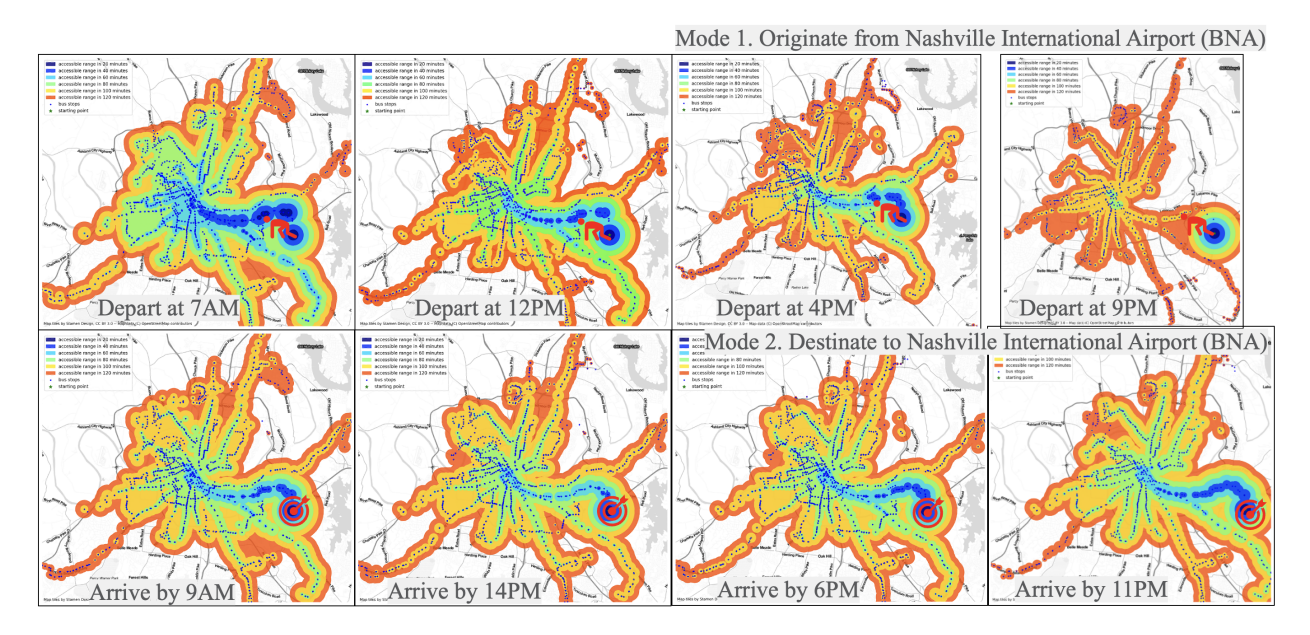

Figure 7: Accessibility from/to the Nashville International Airport using WeGo transit services in Nashville, Tennessee

of origin and destination. Moreover, the application provides the option of downloading the generated spatiotemporal transit network for further analysis.

Although the performance of the tool is similar to that of other similar tools like Mapnificent, there are some limitations of this tool. One major drawback is that the walking buffers for now is just a circle buffer instead of a more realistic buffer of traversing on road. The other major drawback is that it is hard to integrate multiple GTFS feed at once for analysis in the GTFS2STN application. There are more than one agencies for huge cities like New York, Tokyo, etc. Different agencies may provide their own GTFS information. Only analyzing network of one agency might be a bit off the realistic scenario. Finally, there is a weakness of consuming large memory for analysis by expanding network to

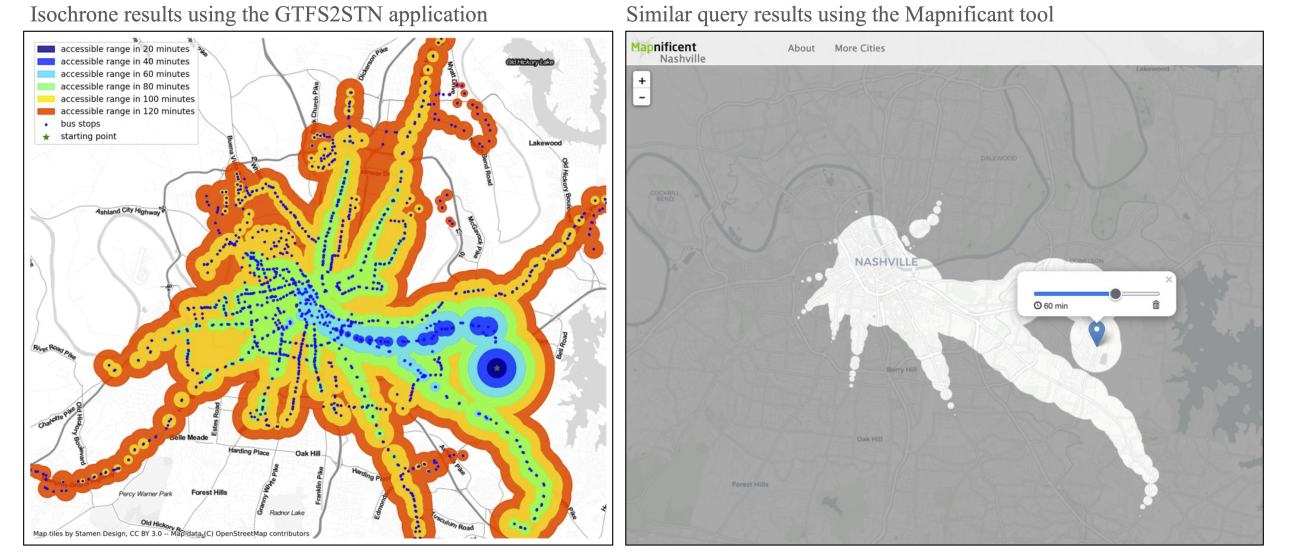

<span id="page-7-11"></span>Figure 8: A comparison of isochrone plot between GTFS2STN and Mapnificent using similar query conditions

3-dimenstional spatiotemporal network using the Python programming language. For future studies, the team tries to improve the tool by adding walking network, optimizing memory usages, and improving the accuracy's of the tool.

In summary, the tool has a good potential among transit planners and researchers to evaluate the performance of the transit system, especially for transit planners, researchers, city planners, etc.

#### References

<span id="page-7-0"></span>Google. "gtfs". <https://www.gtfs.org/>, Last accessed on 2024-05-03.

<span id="page-7-1"></span>TransitLand. "transitland". <https://www.transit.land/>, Last accessed on 2024-05-03.

<span id="page-7-2"></span>Open Route Service. "open route service". <https://openrouteservice.org/>, Last accessed on 2024-05-03.

- <span id="page-7-3"></span>Aaron Antrim, Sean J Barbeau, et al. The many uses of gtfs data–opening the door to transit and multimodal applications. *Location-Aware Information Systems Laboratory at the University of South Florida*, 4, 2013.
- <span id="page-7-4"></span>Steven Farber, Melinda Z Morang, and Michael J Widener. Temporal variability in transit-based accessibility to supermarkets. *Applied Geography*, 53:149–159, 2014.
- <span id="page-7-5"></span>Nate Wessel and Michael J Widener. Discovering the space–time dimensions of schedule padding and delay from gtfs and real-time transit data. *Journal of Geographical Systems*, 19:93–107, 2017.
- <span id="page-7-6"></span>Sławomir Goliszek and Marcin Połom. The use of general transit feed specification (gtfs) application to identify deviations in the operation of public transport at morning peak hours on the example of szczecin. *Europa XXI*, 31: 51–60, 2016.
- <span id="page-7-7"></span>S Kiavash Fayyaz, Xiaoyue Cathy Liu, and Richard J Porter. Dynamic transit accessibility and transit gap causality analysis. *Journal of Transport Geography*, 59:27–39, 2017.
- <span id="page-7-8"></span>Postsavee Prommaharaj, Santi Phithakkitnukoon, Merkebe Getachew Demissie, Lina Kattan, and Carlo Ratti. Visualizing public transit system operation with gtfs data: A case study of calgary, canada. *Heliyon*, 6(4), 2020.
- <span id="page-7-9"></span>James Wong. Leveraging the general transit feed specification for efficient transit analysis. *Transportation research record*, 2338(1):11–19, 2013.
- <span id="page-7-10"></span>Hannah Bast, Patrick Brosi, and Sabine Storandt. Real-time movement visualization of public transit data. In *Proceedings of the 22nd ACM SIGSPATIAL international conference on advances in geographic information systems*, pages 331–340, 2014.